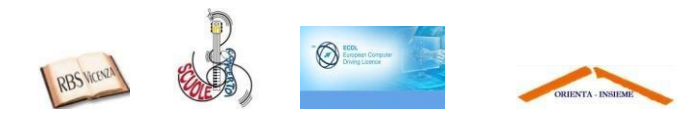

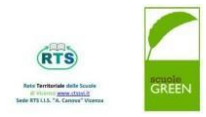

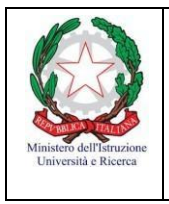

**ISTITUTO COMPRENSIVO VICENZA N.2** Via C. Piovene, 31 – 36100 V I C E N Z A Tel. 0444/1813211- Fax 0444/1813220 sito www.icvicenza2.edu.it e-mail viic872001@istruzione.it posta certificata viic872001@pec.istruzione.it Codice fiscale 80015210240 – Codice scuola VIIC872001

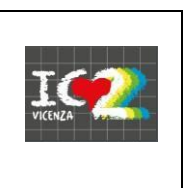

Circolare n° 109 Vicenza, 20 Aprile 2020

 Ai Genitori degli Alunni delle Scuole Primarie

Oggetto: Comunicazioni su Registro Elettronico e GSuite

Si comunica che in questo difficile periodo si sono attivate alcune strategie per la Didattica a Distanza che vanno oltre l'uso del Registro Elettronico.

Consapevoli che l'organizzazione a casa è complicata (dalla gestione dei compiti e dei propri figli costretti a casa tutto il giorno, al lavoro ed alla conduzione delle attività domestiche), si suggerisce di consultare quotidianamente il registro elettronico per svolgere con impegno le lezioni ed i compiti assegnati. *La Didattica a Distanza è scuola a tutti gli effetti!*

A partire dal **16 marzo** sono state assegnate le credenziali di accesso per gli studenti al fine di creare un account istituzionale loro dedicato.

L'account è necessario per accedere alla classe virtuale (dove attivata) ed ai video incontri con gli insegnanti.

I video incontri sono organizzati con l'app Meet e vengono comunicati dai docenti nel Registro Elettronico tramite un codice di invito.

## **1)ATTIVAZIONE DELL'ACCOUNT E SUO UTILIZZO** per partecipare a Meet:

L'attivazione dell'account istituzionale avviene tramite link inviato dall'Animatore Digitale (doc. Giuliana Scarrico) ad ogni genitore. Il link richiede di modificare immediatamente la password. Successivamente a questo passaggio l'account risulta attivo (attenzione: l'account per la scuola primaria NON PREVEDE la mail).

## COME UTILIZZARLO PER PARTECIPARE AI MEET?

Modificate l'account di accesso a Chrome che usate solitamente (in alto a destra) e scegliete quello del figlio/a. In questo modo accederete a Meet (tramite link sul registro) con il suo account!

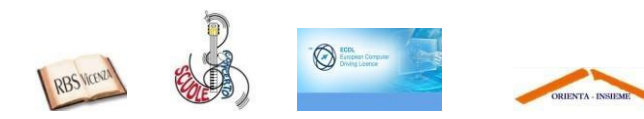

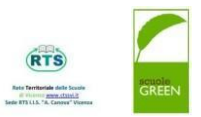

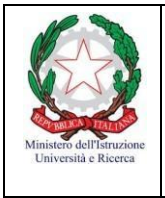

**ISTITUTO COMPRENSIVO VICENZA N.2** Via C. Piovene, 31 – 36100 V I C E N Z A Tel. 0444/1813211- Fax 0444/1813220 sito www.icvicenza2.edu.it e-mail viic872001@istruzione.it posta certificata viic872001@pec.istruzione.it Codice fiscale 80015210240 – Codice scuola VIIC872001

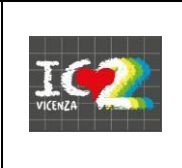

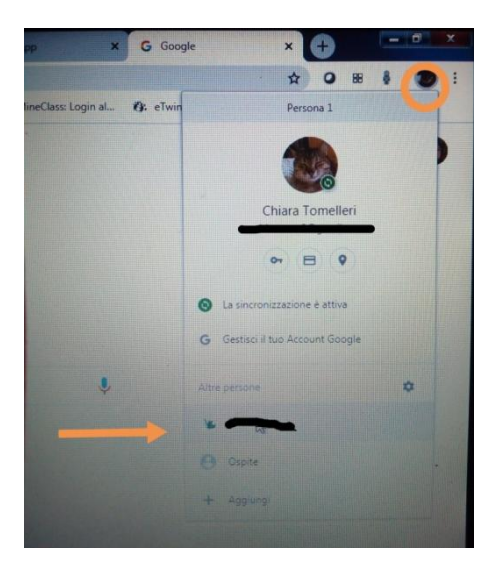

## **2)COME CARICARE I COMPITI SUL REGISTRO?**

Nel menù scegliete "Argomenti-eventi-documenti", poi "Materiali per docente". Nella pagina dei "Materiali" cliccate su CREA NUOVO

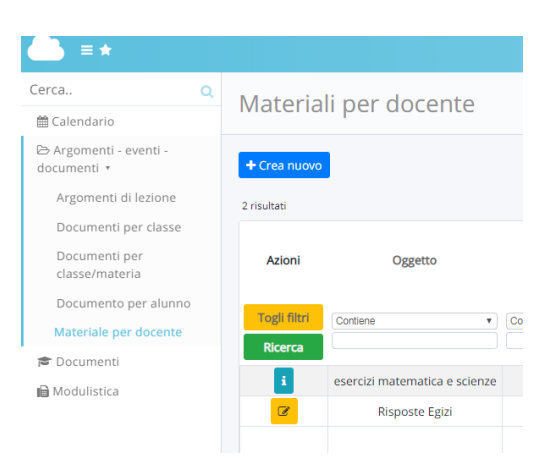

Successivamente dovrete inserire il nome del compito, la materia e il docente a cui sarà visibile. Infine dovrete allegare il compito da correggere.

Se avete problemi di accesso/collegamento contattate l'Animatore Digitale d'Istituto che provvederà ad aiutarvi a risolvere il problema: [giulianascarrico@icvicenza2.edu.it](mailto:giulianascarrico@icvicenza2.edu.it)

Il Dirigente Scolastico

*Prof.ssa Teresa Mazzamurro*